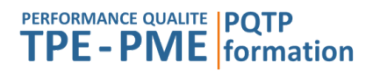

## Programme de formation professionnelle

# Modélisation 3D bijouterie - Débutant

Pour public débutant en modélisation 3D

**Objectif global :** Savoir utiliser Rhino et Panther 3D pour la modélisation en 3D de bijoux.

### **Objectifs pédagogiques** :

- Utiliser les logiciels métier Rhino 3D / Panther 3D pour modéliser en 3D des bijoux
- Développer des stratégies de modélisation des bijoux

#### **Durée :** 2.00 jours - 14.00 heures.

#### **Pré-requis :**

Disposer d'une licence commerciale valide de Rhino et Panther 3D et l'avoir installée sur des ordinateurs de l'entreprise.

## **Modalités pédagogiques et techniques :**

Formation présentielle

- Ordinateur et vidéo projecteur.
- Support de cours et exercices d'application.
- A l'issue de la formation, les participants auront accès à un support technique gratuit par e-mail.

#### **Modalités d'évaluation :**

- Feuilles de présence.
- Questions orales ou écrites (QCM).
- Exercices pratiques.
- Création finale d'un bijou en 3D avec les fichiers STL nécessaires à sa fabrication, faite par le bénéficiaire et évaluée par le formateur.
- Formulaire d'évaluation de la formation.
- Certificat de réalisation de l'action de formation.

#### **Profil du formateur :** Formateur spécialisé en modélisation 3D depuis 1996

Sanction : une attestation de formation sera remise au bénéficiaire ayant suivi la totalité de la formation et mentionnant le résultat de l'évaluation finale.

#### **Contenu :**

- Découvrir l'interface de Panther 3D
	- o L'interface : présentation des barre d'outils et menus de Panther 3D
		- o Utilisation de la souris
	- o Outils d'aide à la construction, accrochage aux objets
	- o Modes d'affichage
- Modéliser des bijoux simples en utilisant les assistants de Panther 3D
	- o Evidement des bagues
	- o Les différents assistants de création de bagues.
	- o Les assistants de placement des pierres, création de pavages
	- o Assistants serti clos, chatons, griffes
	- o Assistants de perçages et mises à jour
	- o Opération booléennes historisées
- Faire un rendu réaliste du modèle créé

\_\_\_\_\_\_\_\_\_\_\_\_\_\_\_\_\_\_\_\_\_\_\_\_\_\_\_\_\_\_\_\_\_\_\_\_\_\_\_\_\_\_\_\_\_\_\_\_\_\_\_\_\_\_\_\_\_\_\_\_\_\_\_\_\_\_\_\_\_\_\_\_\_\_\_\_\_\_\_\_\_\_\_\_\_\_\_\_\_\_\_\_\_\_\_\_\_\_\_\_\_\_\_\_\_\_\_\_\_\_\_\_\_\_\_

# PERFORMANCE QUALITE | PQTP **TPE - PME** formation

- o Studio de rendu : affectation des matériaux et des environnements
- o Utilisation du studio d'animation
- o Affectation des matériaux et des environnements
- o Réglages du rendu
- Concevoir un modèle 3D à partir d'un dessin ou d'un croquis
	- o Travail à partir d'esquisse en fond d'écran, création de courbes et mise en volume de ces courbes.
	- o Placement d'une image en fond d'écran
	- o Utilisation des outils de dessin
	- o Création du volume 3D à partir des courbes

#### Fabrication du bijou

- o Vérification du modèle en vue de l'impression 3D
- o Mise à la taille de bagues existantes
- o Création des fichiers STL nécessaires pour la fabrication

Version du 01/06/2023

\_\_\_\_\_\_\_\_\_\_\_\_\_\_\_\_\_\_\_\_\_\_\_\_\_\_\_\_\_\_\_\_\_\_\_\_\_\_\_\_\_\_\_\_\_\_\_\_\_\_\_\_\_\_\_\_\_\_\_\_\_\_\_\_\_\_\_\_\_\_\_\_\_\_\_\_\_\_\_\_\_\_\_\_\_\_\_\_\_\_\_\_\_\_\_\_\_\_\_\_\_\_\_\_\_\_\_\_\_\_\_\_\_\_\_